## チームズでオンラインじゅぎょうを うけるほうほう

1 せつぞくじかんに なったら,チームズをひらきます。

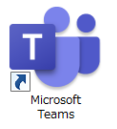

2 じぶんの がっきゅうの 「一般」をひらきます。

 みぎがわに 会議(一般)と,こんいろのメッセージが あらわれていたら,オンラインじゅぎょう がかいしされています。「参加」をタップしましょう。

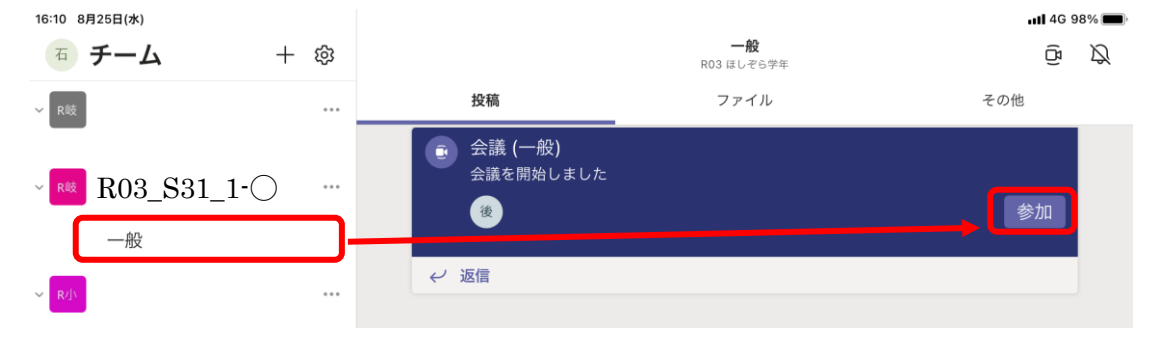

3 ビデオとマイクをオンにして「今すぐ参加」をタップしましょう。

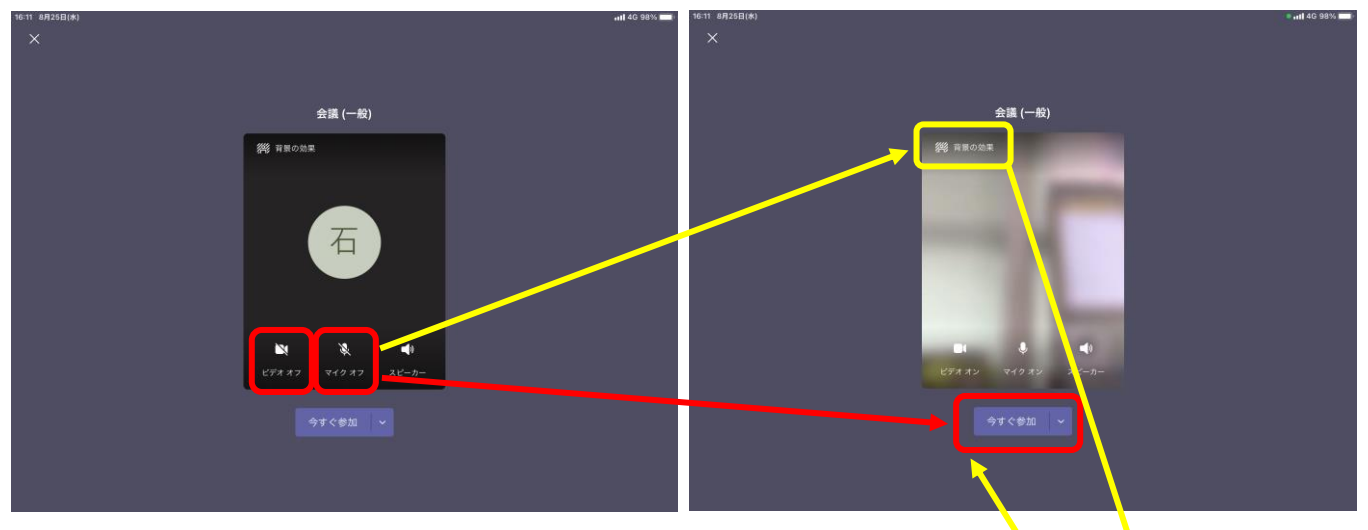

はいけいを うつしたくないひとは,「背景の効果」をタップして,はいけいが うつらないようにし ましょう。これは,あとからでも せっていできます。

はいけいを うつしてもよいひとは あかいろのやじ るしで すすみましょう。

はいけいを うつしたくないひとは きいろのやじる しで すすみましょう。

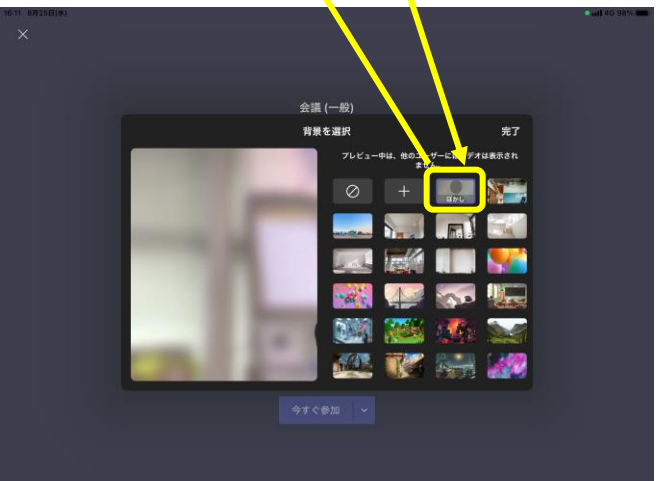

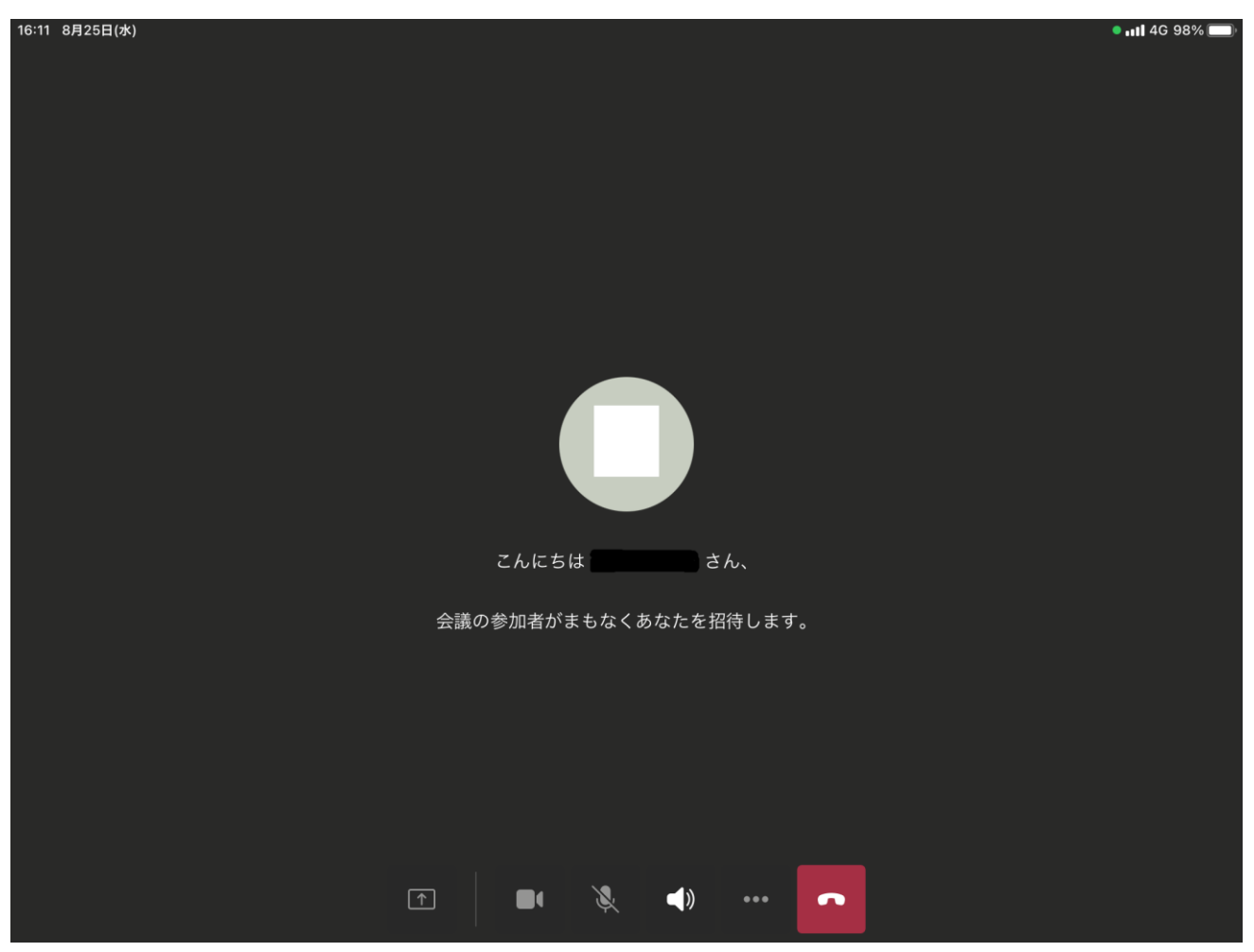

5 きょかされると がめんがうつります。 せんせいのしじに したがって,カメラやマイクをオンにしたりオフにしたりしましょう。

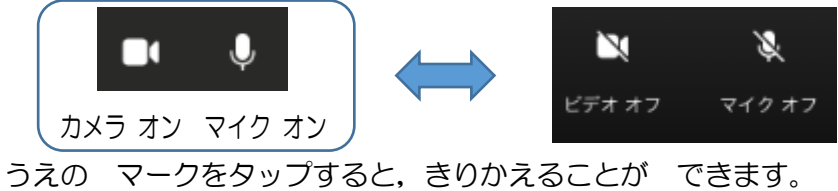

6 スピーカーは つねに オン にしましょう。 いつも スピーカーは みぎのじょうたいに しましょう。

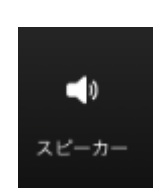

 $7$  じゅぎょうの おわりになったら、あかいしかくをタップして、おわりましょう。→